## RICERCA AVANZATA

## Permette di:

- $\degree$  gestire le ricerche effettuate combinandole in nuove strategie
- " impostare ricerche per campo selezionando i qualificatori di campo da un menù predisposto
- Consultare **Idndex**

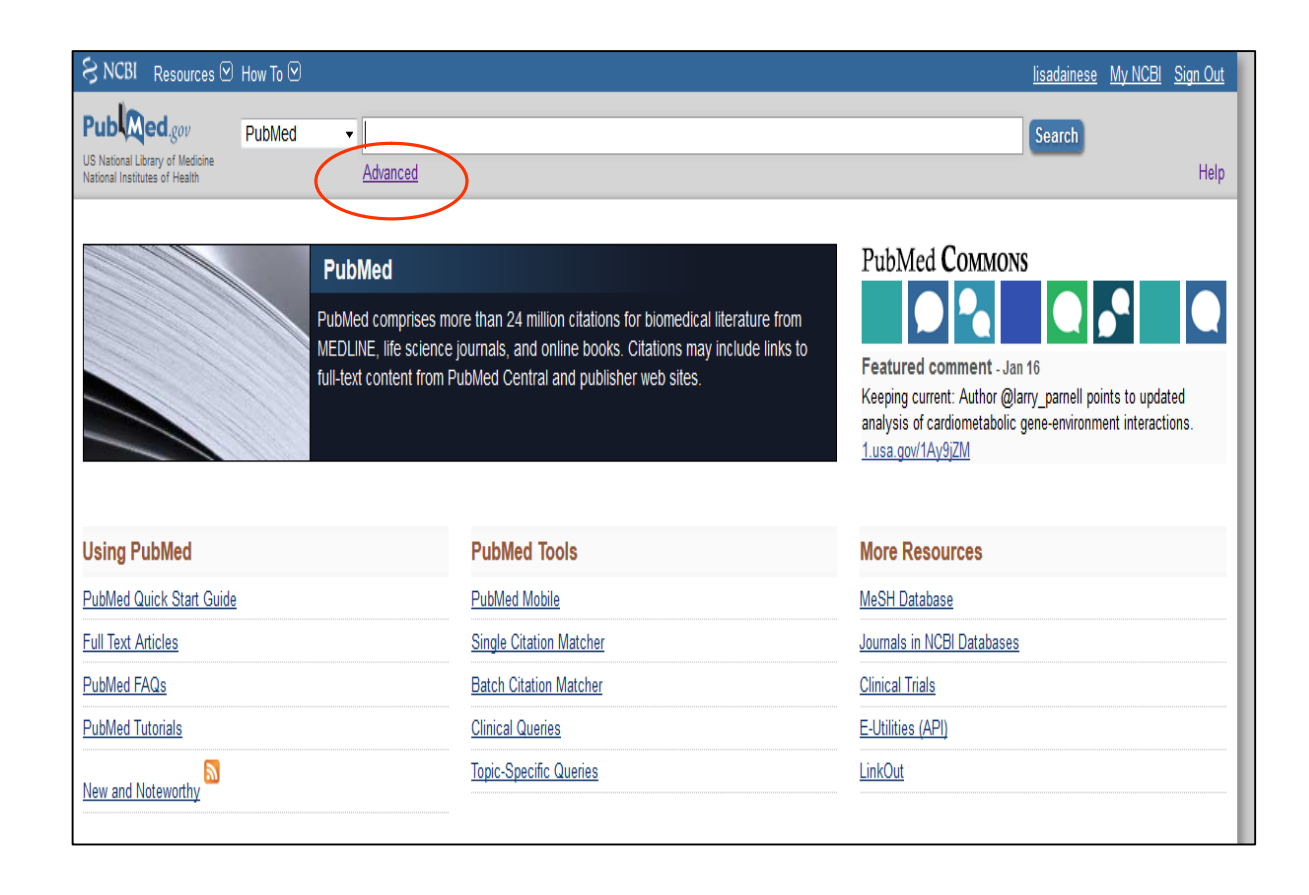

## **Advanced search**: costruire una stringa di ricerca combinando ricerche precedenti

Es. la pianificazione dell'assistenza del pz nel trapianto di fegato

Da Pubmed vado su Advanced

Clicco sul numero corrispondente alla prima ricerca da inserire e scelgo un qualsiasi operatore booleano, che porterà la ricerca nel box dove si compone la nuova stringa

Clicco sul numero corrispondente alla seconda ricerca da inserire: ora clicco sulloperatore booleano corretto, qui AND, e poi allo stesso modo su altre eventuali ricerche da combinare

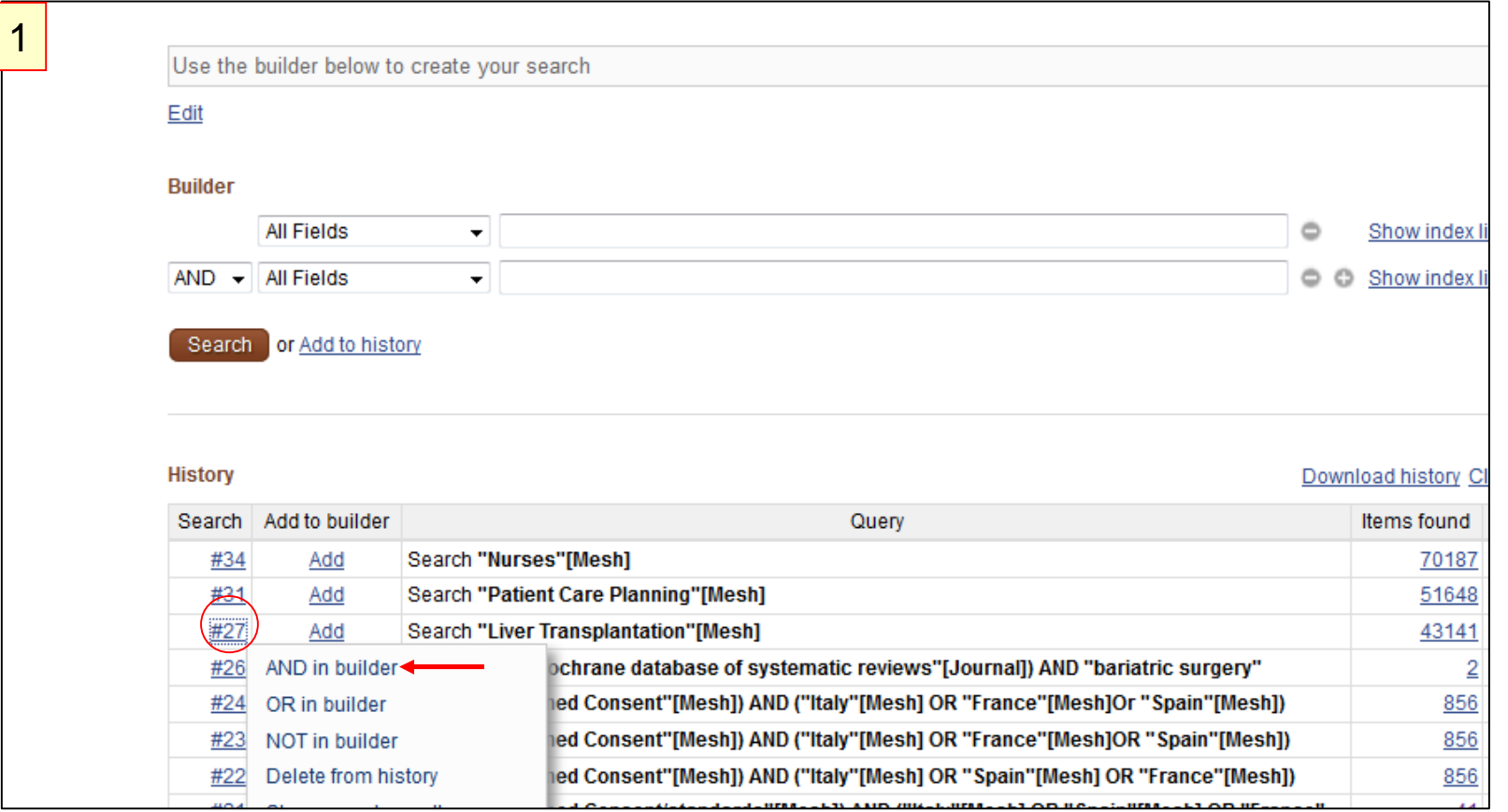

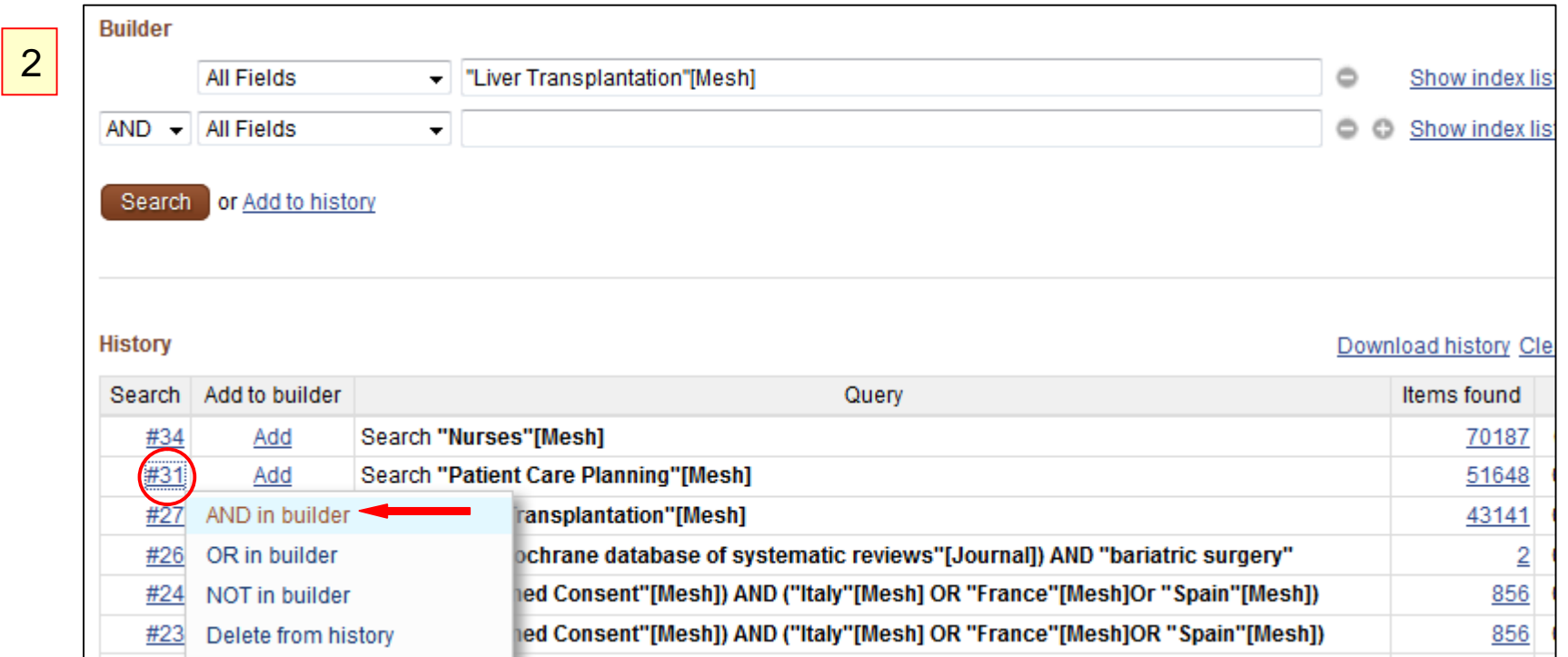

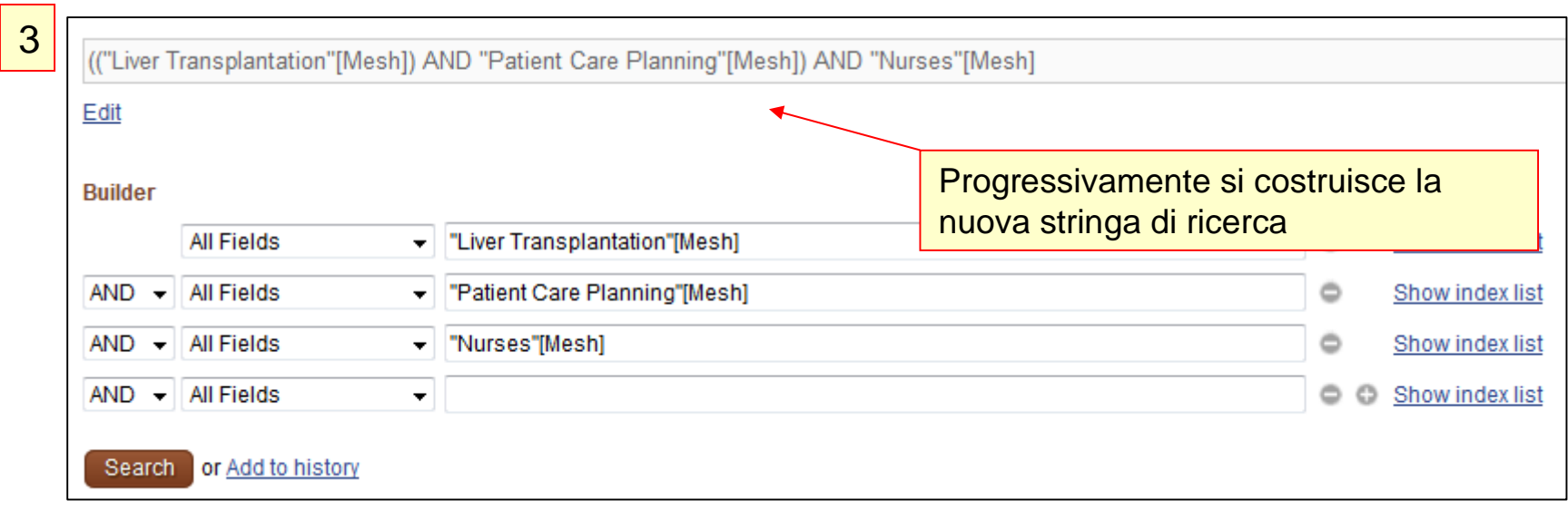

## Ricerca avanzata: ricerca per campi -1

È apossibile eseguire una ricerca per campi selezionando i campi dai menù a tendina e selezionando opportunamente gli operatori booleani. A mano a mano che viene riempito un box, ne compare uno successivo che può essere utilizzato. Il box sopra mostra la strategia che si sta costruendo e su cui si può intervenire dopo avere cliccato Edit Es. Cerco gli articoli di Lapolla A pubblicati nella rivista Atherosclerosis

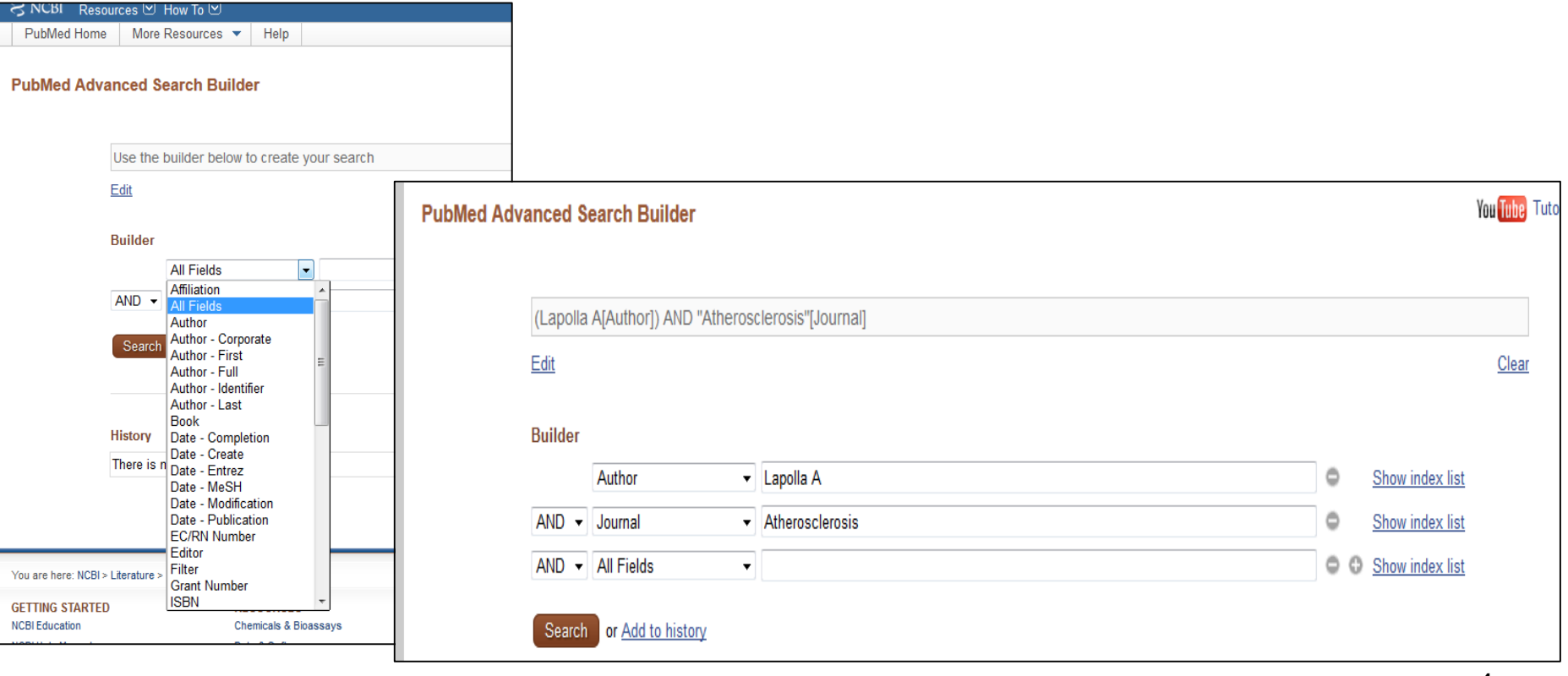

La ricerca per campi può essere utile per cercare rassegne della Cochrane (banca dati di revisioni sistematiche e trattata in Pubmed come una rivista e pertanto ricercabile nel campo Journal) Esempio: ricerca di revisioni della Cochrane su cardiopulmonary resuscitation

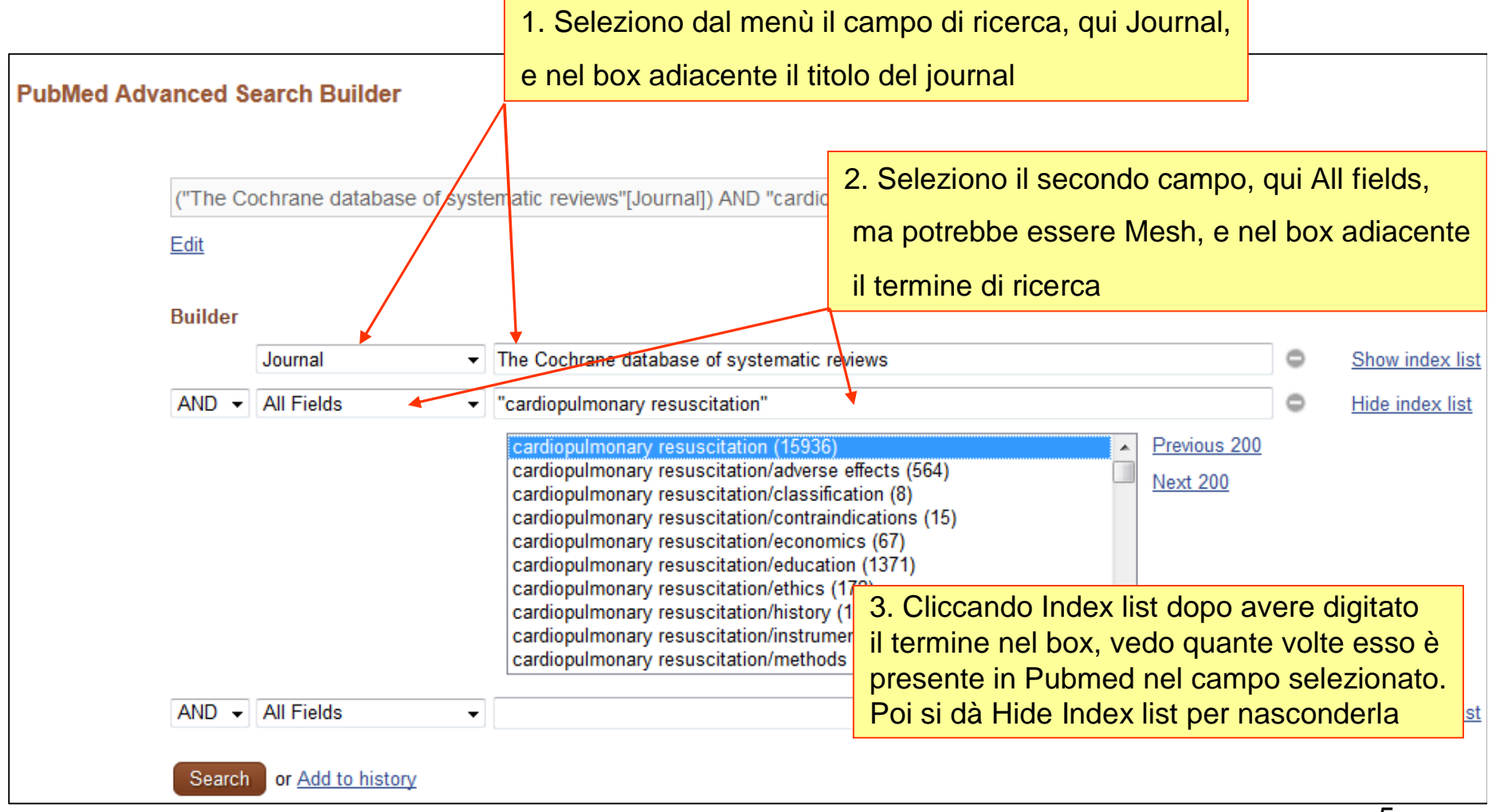